2022 22<sup>nd</sup> International Scientific Conference on Electric Power Engineering (EPE) VSB - Technical University of Ostrava Faculty of Electrical Engineering and Computer Science Department of Electrical Power Engineering

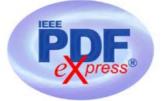

# Instruction for submission of Final version of conference paper and submission of IEEE copyright and consent form

**Important notice 1:** Deadline for Full paper submission (i.e. the **Initial** version of the paper, before the review process): March 22<sup>nd</sup> 2022.

**Important notice 2:** Your completed **Final** full paper in PDF format (using only IEEE PDF eXpress; after review process) must be uploaded to the conference website only from April 15<sup>th</sup> 2022 by May 15<sup>th</sup> 2022 at the latest. (It is important to note that submitting a file to IEEE PDF eXpress is only for creation of a compliant PDF file, you must still submit your Final paper through conference online submission).

### **Basic information:**

- Conference EPE 2022 has been registered for use of IEEE PDF eXpress (<u>https://ieee-pdf-express.org</u>)
- IEEE PDF eXpress is a free service to IEEE conferences, allowing their authors to make IEEE Xplore-compatible PDFs (Conversion function) or to check PDFs that authors have made themselves for IEEE Xplore compatibility (PDF Check function).
- The conference proceedings is indexed in Interactive Electronic Library (IEL) as a part of IEEE Xplore.
- All conference papers submitted for indexing in IEEE Xplore have to follow given requirements and IEEE Xplore compatibility verified with application IEEE PDF eXpress.
- The paper has to be prepared according to the Template (<u>http://www.epe-conference.eu/index2.php?section=authors&lang=en</u>).

 The organizing committee of the conference / IEEE stipulates the right to discard the non-presented paper from distribution. The discarded papers will be archived in IEEE, but they will not be indexed, nor presented in IEEE Xplore.

**Important notice:** The Final paper must be also resubmitted (inserted into to the conference website) by those authors, whose papers passed the review process and are marked as "*Accept in its current form*".

Without next steps your paper will not be included at IEEE Xplore!

### 1. Instructions for elaboration of the Final paper

(Instructions for Accepted Authors)

**Step 1:** The bottom of the first (first only!) page of your paper has to include "copyright notice" according to the following instructions (see the figure below):

- For papers in which all authors are employed by the US government, the copyright notice is:
   U.S. Government work not protected by U.S. copyright
- For papers in which all authors are employed by a Crown government (UK, Canada, and Australia), the copyright notice is:
   978-1-6654-1057-1/22/\$31.00 ©2022 Crown
- For papers in which all authors are employed by the European Union, the copyright notice is: 978-1-6654-1057-1/22/\$31.00 ©2022 European Union
- For all other papers the copyright notice is: 978-1-6654-1057-1/22/\$31.00 ©2022 IEEE

|                                                                                                    | e: Sub-titles are not captured in Xplore and should not b                                                                                                    | e used                                                                                                    |
|----------------------------------------------------------------------------------------------------|----------------------------------------------------------------------------------------------------|----------------------------------------------------------------------------------------------------|
| line 1: 1ª Given Name Surname<br>line 2: dept. name of organization<br>(of Affiliation)<br>line 3: name of organization<br>(of Affiliation)<br>line 4: City, Country<br>line 5: email address or ORCID                                                                                                    | line 1: 2 <sup>nd</sup> Given Name Surname<br>line 2: dept. name of organization<br>(of Affiliation)<br>line 3: name of organization<br>(of Affiliation)<br>line 4: City, Country<br>line 5: email address or ORCID | line 1: 3 <sup>rd</sup> Given Name Surname<br>line 2: dept. name of organization<br>(of Affiliation)<br>line 3: name of organization<br>(of Affiliation)<br>line 4: City, Country<br>line 5: email address or ORCID                                                                                                    |
| line 1: 4 <sup>th</sup> Given Name Surname<br>line 2: dept. name of organization<br>(of Affiliation)<br>line 3: name of organization<br>(of Affiliation)<br>line 4: City, Country<br>line 5: email address or ORCID<br>Abstract—This electronic document is<br>already defines the components of you<br>heads, etc.] in its style sheet. *CRITI<br>Symbols, Special Characters, Footnotes, or<br>or Abstract. (Abstract) | not revise any of<br>CAL: Do Not Use<br>Math in Paper Title                                                                                                    | line 1: 6 <sup>th</sup> Given Name Surname<br>line 2: dept. name of organization<br>(of Affiliation)<br>line 3: name of organization<br>(of Affiliation)<br>line 4: Citu<br>line 5: emet<br>of as<br>(in parentheses). An exception would<br>English units as identifiers in trade, such<br>disk drive".                                                 |
| rgins, column widths, line sp<br>rescribed; please do not alter the<br>peculiarities. For example, the head man                                                                                                    | Avoid comb<br>in amperes a<br>leads to con<br>dimensional<br>state the un<br>equat<br>ifications<br>paper and style the<br>baces, and text fonts<br>em. You may note<br>crip in this template                       | ining SI and CGS units, such as current<br>and magnetic field in oersteds. This often<br>fusion because equations do not balance<br>by. If you must use mixed units, clearly<br>its for each quantity that you use in an<br><b>u want, put acknowledgments</b><br>the unnumbered footnote on<br>the first page of your paper.<br>we nenries, not a tew H |

**Step 2:** Proofread your source document (paper) thoroughly to confirm that it will require no revision (It is highly recommended that you do this before going to IEEE PDF eXpress).

**Step 3:** Convert your paper from your source application format to Xplore-compatible PDF using IEEE PDF eXpress - see following procedure:

• Log in to the IEEE PDF eXpress site (see the figures below) <u>https://ieee-pdf-express.org</u>

First-time users should do the following:

1. Select the "Create account" link.

- 2. Enter the following:
  - 54603X for the Conference ID
  - your email address
  - a password
- 3. Continue to enter information as prompted.

An Online confirmation will be displayed and an email confirmation will be sent verifying your account setup.

**Previous users** of IEEE PDF eXpress need to follow the above steps, but should enter the same password that was used for previous conferences. Verify that your contact information is valid.

**Returning users:** Enter "**54603X**" for the Conference ID, email address and password.

- 4. Click on the "+CREATE NEW TITLE" button for each conference paper.
- 5. Enter identifying text for the paper (Paper title).
- 6. Drag and drop or Browse file to upload, and Click on the "CONTINUE".
- 7. You will receive online and email confirmation of successful upload.
- 8. You will receive an email with your Checked PDF or IEEE PDF eXpress-converted PDF attached. If you submitted a PDF for Checking, the email will show if your file passed or failed.

#### Do not change the filename generated by IEEE PDF eXpress system !

9. Submit / upload your converted PDF paper to EPE 2022 website (Administration area – Paper submission) - See Step 4 below.

http://www.epe-conference.eu/index2.php?section=administration&lang=en

| IEEE                   | The world's<br>Organization | argest technic<br>for the advan    | al professiona<br>cement of tec | l<br>hnology |             |           |            |           |
|------------------------|-----------------------------|------------------------------------|---------------------------------|--------------|-------------|-----------|------------|-----------|
| Home About Us          | Membership                  | Publications                       | Conferences                     | Standards    | Careers     | Education | Volunteers | Societies |
| Geographic Activities  | s                           |                                    |                                 |              |             |           |            |           |
| PDF eXp                | oress                       | IEEE PDF e                         | eXpress® L                      | ogin         |             |           |            |           |
| > Using IEEE PDF eXpre |                             | 54603X                             |                                 |              |             |           |            |           |
| > Contact Us           |                             | Email Add                          | ress*                           |              |             |           |            |           |
| > Login Assistance     |                             | Enter ema                          | il address                      |              |             |           |            |           |
| > Login                |                             | Password <sup>*</sup><br>Enter pas |                                 | ~            |             | 8         |            |           |
|                        |                             | LOG                                | ar password?                    | RESET        | either / or | r         |            |           |

The world's largest technical professional Organization for the advancement of technology

| Home About Us Membership                                                        | Publications Conferences Standards Careers Educ                                                                                                    | cation Volunteers Societies |
|---------------------------------------------------------------------------------|----------------------------------------------------------------------------------------------------|-----------------------------|
| Geographic Activities                                                           |                                                                                                    |                             |
| <ul> <li>VIEEE</li> <li>PDF eXpress</li> <li>Vising IEEE PDF eXpress</li> </ul> | IEEE PDF eXpress® Account Setup<br>Please enter the IEEE PDF eXpress Conference ID Provided b<br>your email address, and choose a password for your accound<br>creation include: A-Z, a-z, 0-9<br>Conference ID* |                             |
| <ul> <li>Contact Us</li> <li>Login Assistance</li> <li>Login</li> </ul>         | 54603X<br>Email Address*                                                                                                    |                             |
|                                                                                 | Enter email address Confirm Email Address* Enter confirm email address                                                                                                    | new user                    |
|                                                                                 | Choose a Password*                                                                                                    | 2                           |
|                                                                                 | SUBMIT RESET                                                                                                    |                             |

| The world Organizat                                                     | 's largest technical profession for the advancement of te | onal<br>echnology |         |                |               |           |
|-------------------------------------------------------------------------|-----------------------------------------------------------|-------------------|---------|----------------|---------------|-----------|
| Home About Us Membership                                                | Publications Conferences                                  | Standards         | Careers | Education      | Volunteers    | Societies |
| Geographic Activities                                                   |                                                           |                   |         |                |               |           |
|                                                                         | IEEE PDF eXpress                                          | ® User pi         | rofile  |                |               |           |
| PDF eXpress                                                             | Personal Informati                                        | ion               |         |                |               |           |
| > Using IEEE PDF eXpress                                                | Conference ID                                             | 54603X            | Fill    | in all require | ed informatio | n. 1      |
| <ul> <li>Preparing Source Files</li> <li>FAQ's</li> </ul>               | Email Address                                             |                   |         | 1              |               |           |
| > IEEE PDF eXpress Support                                              | First Name*                                               |                   |         |                |               |           |
| <ul><li>New Article Templates</li><li>IEEE Citation Reference</li></ul> | Middle Name                                               |                   |         |                |               |           |
|                                                                         | Last Name*                                                |                   |         |                |               |           |
|                                                                         | Suffix (Jr/Sr/III)                                        |                   |         |                | *             |           |
|                                                                         | Salutation (Informal name)                                |                   |         |                | ~             |           |

# The world's largest technical professional Organization for the advancement of technology

| Home About Us Members                                                       | hip Publicatior                                           | ns Conferences                                                                                     | Standards        | Careers Ed                            | ucation                | Voluntee   | ers Socie | ties         |
|-----------------------------------------------------------------------------|-----------------------------------------------------------|----------------------------------------------------------------------------------------------------|------------------|---------------------------------------|------------------------|------------|-----------|--------------|
| Geographic Activities                                                       |                                                           |                                                                                                    |                  |                                       |                        |            |           |              |
| <ul> <li>Dashboard</li> <li>Using IEEE PDF eXpress</li> </ul>               | <ul> <li>To begin files with</li> <li>Click "R</li> </ul> | DF eXpress@<br>n, click on the "CRE<br>n one Paper ID.<br>ELOAD" button to r<br>encouraged to corr | ATE NEW TITL     | E" button. You ca<br>Conversion/Valic | in conve<br>lation sta | atus.      |           |              |
| <ul> <li>Preparing Source Files</li> <li>FAQ's</li> </ul>                   | • After usi                                               | ing IEEE PDF eXpr                                                                                  | ess®, submit y   | our IEEE Xplore-(                     |                        | ble PDF by |           | TE NEW TITLE |
| <ul> <li>IEEE PDF eXpress Support</li> <li>New Article Templates</li> </ul> |                                                           |                                                                                                    |                  |                                       |                        |            |           | 2.           |
| > IEEE Citation Reference                                                   | Paper<br>ID                                               | Paper Title                                                                                        |                  | Status<br>(j)                         | PDF                    | Source     | Action    | •            |
|                                                                             | lf you do n                                               | ot receive a PDF v                                                                                 | /ithin 24 Hours, | Paper not fou<br>contact Technica     |                        | rt         |           |              |

| Home       | About Us  | Membership       | Publications    | Conferences        | Standards       | Careers       | Education    | Volunteers      | Societies |           |
|------------|-----------|------------------|-----------------|--------------------|-----------------|---------------|--------------|-----------------|-----------|-----------|
| Geograp    | hic       | (                |                 |                    | (               |               |              |                 | ×         |           |
| 🔷 IEE      | 13        | Crea             | te Title        | Upload File        | File Receiv     | ed Result     | Conve        | rt PDF          |           |           |
| PE         | OF If you |                  |                 | , a PDF will be se | - 2000          |               |              |                 |           | < 10 PDF  |
| > Dashboa  |           | gh your account  | In addition, yo | u will receive an  | email confirmii | ng receipt of | your source  | file or archive |           |           |
| > Using IE | File      | Detail           |                 |                    |                 |               |              |                 |           | ervice.   |
| > Preparin | ig S File | name:            | my_first_paper  | .docx              |                 |               |              |                 |           |           |
| > FAQ's    | Size      | in bytes:        |                 |                    |                 |               |              |                 |           | IEW TITLE |
| > IEEE PD  | Fe        | tent type:       | application/vnc | l.openxmlformats-  | officedocument  | t.wordproces  | singml.docum | ent             |           |           |
| > New Arti | lf you    | do not receive a | a PDF within 24 | Hours, contact T   | Technical Supp  | ort           |              |                 |           |           |
| > IEEE Cit | atio      |                  |                 |                    | CONTINUE        |               |              |                 |           |           |
|            |           |                  |                 |                    |                 |               |              |                 |           |           |
|            |           |                  | lf you do not   | receive a PDF wi   | thin 24 Hours,  | contact Tec   | hnical Suppo | rt              |           |           |

| E PDF eXpre        | ess® Dashboa                                                     | rd: 54603X                                                                                                    |                                                                                                    |                                                                                                    |                                                                                                    |
|--------------------|------------------------------------------------------------------|----------------------------------------------------------------------------------------------------|----------------------------------------------------------------------------------------------------|----------------------------------------------------------------------------------------------------|----------------------------------------------------------------------------------------------------|
| E PDF eXpre        | ss® Dashboa                                                      | rd: 54603X                                                                                                    |                                                                                                    |                                                                                                    |                                                                                                    |
|                    |                                                                  | IU. 34003A                                                                                                    |                                                                                                    |                                                                                                    |                                                                                                    |
| begin click on the | "CREATE NEW TITLE                                                | =" button You car                                                                                             | n convert 20                                                                                                    | source files                                                                                                    | and check 10 PC                                                                                                    |
|                    |                                                                  |                                                                                                    |                                                                                                    |                                                                                                    |                                                                                                    |
| ick "RELOAD" butt  | on to refresh the PDF                                            | Conversion/Valida                                                                                             | ation status.                                                                                                    |                                                                                                    |                                                                                                    |
| u are encouraged t | o correct all content, s                                         | pelling, and gram                                                                                             | imatical erro                                                                                                    | ors before u                                                                                                    | sing this service.                                                                                                    |
| er using IEEE PDF  | eXpress®, submit yo                                              | ur IEEE Xplore-C                                                                                              | ompatible P                                                                                                    | DF by 07/08                                                                                                    | 3/2022                                                                                                    |
|                    |                                                                  |                                                                                                    | C RELO                                                                                                    |                                                                                                    | CREATE NEW TI                                                                                                    |
|                    |                                                                  |                                                                                                    | RELO                                                                                                    |                                                                                                    | CREATE NEW TI                                                                                                    |
|                    |                                                                  |                                                                                                    |                                                                                                    |                                                                                                    | Download F                                                                                                    |
|                    |                                                                  |                                                                                                    |                                                                                                    |                                                                                                    | /                                                                                                    |
| aper ID Pape       | er Title                                                         |                                                                                                    | D PDF                                                                                                    | F Source                                                                                                    | Action                                                                                                    |
|                    | es with one Paper II<br>ick "RELOAD" butto<br>u are encouraged t | es with one Paper ID.<br>ick "RELOAD" button to refresh the PDF<br>u are encouraged to correct all content, s | es with one Paper ID.<br>ick "RELOAD" button to refresh the PDF Conversion/Valida<br>u are encouraged to correct all content, spelling, and gram | es with one Paper ID.<br>ick "RELOAD" button to refresh the PDF Conversion/Validation status.<br>u are encouraged to correct all content, spelling, and grammatical error<br>ter using IEEE PDF eXpress®, submit your IEEE Xplore-Compatible F | ick "RELOAD" button to refresh the PDF Conversion/Validation status.<br>u are encouraged to correct all content, spelling, and grammatical errors before us<br>ter using IEEE PDF eXpress®, submit your IEEE Xplore-Compatible PDF by 07/08 |

# PDF eXpress Support

# https://supportcenter.ieee.org/app/answers/list/p/12

If you do not find an answer in the Find Answers tab, go to the *Ask A Question* tab. Your question will be forwarded to IEEE PDF Support and answered within three business days. **Step 4:** Submission of your converted PDF paper to EPE 2022 website:

- Your completed Final full paper in PDF format (using only IEEE PDF eXpress; after review process) must be uploaded to the EPE 2022 conference website only from April 15<sup>th</sup> 2022 by May 15<sup>th</sup> 2022 at the latest. (It is important to note that submitting a file to IEEE PDF eXpress is only for creation of a compliant PDF file, you must still submit your Final paper through conference online submission).
- Log in to the EPE 2022 website (Administration area Paper submission) <u>http://www.epe-conference.eu/index2.php?section=administration&lang=en</u>
- Follow the six steps in the figure below. Creating an "IEEE copyright form" is described in the following (2.) chapter.

(See the note "Paper status" at step 5 in the figure.)

# 2. Instructions for elaboration of the IEEE copyright and consent form

- The organizers of EPE 2022 commit to respect the publishing policy of IEEE.
- IEEE publishing policy requires that prior to publication all authors must transfer to the IEEE in writing any copyright they hold for their individual papers.
- Your electronic copyright transfer form should be submitted (signed) together with submitting of each Final full conference paper.
- Electronic version of Copyright Form (eCF) can be submitted to IEEE with the paper only if you received the confirmation of signed eCF.
- Click on the button "Create IEEE copyright" in the section "Paper submission" (see the figure below: step 2) and follow the instructions of the electronic IEEE Copyright Form (eCF).
- Confirmation of signed eCF and copy of eCF will be delivered to your email address. You should save a copy of eCF and **submit it together with the final version of your paper** in the section "Paper submission" of the EPE 2022 conference interface (see the figures below).
- Repeat the process with all your papers.

# **Administration Area**

# **Paper submission**

Back to the Administration home page...

| Title:*                                       | Paper title It must be identical to the uploaded file!                                                                                                    |
|-----------------------------------------------|----------------------------------------------------------------------------------------------------|
| Authors:*                                     | Author 1, Author 2         It must be identical to the uploaded file!                                                                                                    |
| and Authors must<br>separated by a co         | out diacritical marks and without academic and scientific titles! The Title<br>t match the final paper´s submission! The co-author names must be<br>mma. The abstract is not uploaded<br>e of the paper must not be long! (you <b>4. Upload IEEE PDF eXpress</b> |
| Full paper file:                              | my_first_paper.pdf (delete) compatible (converted) paper.                                                                                                    |
| Paper ID num.:                                |                                                                                                    |
| New full paper<br>file:                       | Browse Soubor nevybrán.                                                                                                    |
|                                               | loaded in PDF format (using IEEE PDF eXpress) and must use the current<br>te. Maximum file size is 8 MB.                                                                                                    |
| Copyright:                                    | Browse Soubor nevybrán.                                                                                                    |
| Copyright must be<br>button <b>Create IEE</b> | e signed for publication of paper G<br>E copyright. 3. Upload pdf Copyright copy.<br>(See instructions below)                                                                                                    |
| Reviews:                                      | show reviews for this paper                                                                                                    |
| - P.                                          | show editor comments for this paper                                                                                                    |
| Editor comments:                              |                                                                                                    |
| Editor comments:<br>Final decision:           | Unselected 5.                                                                                                    |
|                                               | <ul> <li>Unselected 5.</li> <li>✓ mark the paper as complete after including responses to the all reviewers' recommendations.</li> <li>(by checking this option the paper details will no longer be editable)</li> </ul>                                         |
| Final decision:<br>Paper status:              | mark the paper as complete after including responses to the all reviewers' recommendations.                                                                                                    |

### How do you "sign" the IEEE electronic copyright form (eCF)?

- Simply by typing your name/surname at the proper location (see the figure below).

| ♠ IEEE.org   IEEE Xplore Library   IEEE Standards   IEEE Spectrum                                                                                                    |                                                                                                    |
|----------------------------------------------------------------------------------------------------|----------------------------------------------------------------------------------------------------|
| IEEE Publication 1 2 3 4<br>Agreement                                                                                                    | ⑤ ∲IEEE                                                                                                |
| Step 4: Complete the publication agreement<br>You may view and download a read-only version of the agreement in a language of<br>your choice. However, you will need to sign the English version of the form below.<br>Click to View | G Vyberte jazyk ▼<br>Information<br>Author Responsibilities<br>Retained Rights/Terms and<br>Conditions |
| <text></text>                                                                                                    | Author Online Use                                                                                      |

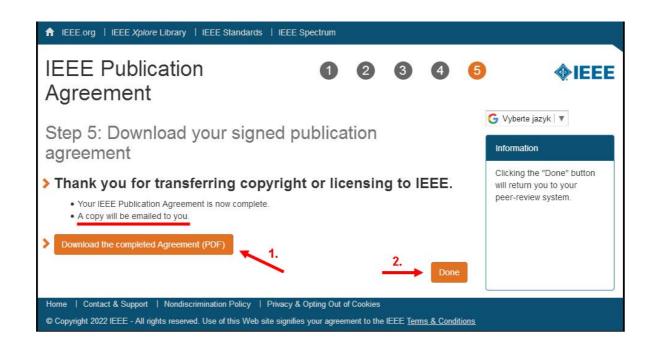